**AABTOHKA**<sup>CACTEMbI BesonacHocTM</sup>

# **Вкладыш в руководство по эксплуатации РИФ-ОП8 (исп. С)**

Используется совместно с руководством по эксплуатации РИФ-ОП8 (версия документа от 03.04.13) и описывает отличия, соответствующие прибору с «двухпороговым пожарным» шлейфом и управление прибором при помощи GSM-PRO.

## **ДВУХПОРОГОВЫЙ ПОЖАРНЫЙ ШЛЕЙФ**

В новой версии прибора РИФ-ОП8 (исп. С) помимо уже существующих типов шлейфов, описанных в руководстве по эксплуатации, добавлен новый тип шлейфа – «двухпороговый пожарный» (круглосуточный). Этот тип шлейфа можно запрограммировать для каждого из восьми шлейфов прибора.

Шлейф такого типа предназначен для работы с дымовыми нормально разомкнутыми датчиками. Его использование позволяет избежать включения общей пожарной сигнализации при ложном срабатывании одного из дымовых датчиков, включенных в этот шлейф.

Главное отличие «двухпорогового пожарного» шлейфа от обычного «пожарного»: при срабатывании только одного датчика включается тревога нового вида – предупредительная тревога ВНИМАНИЕ (далее тревога ВНИМАНИЕ). При срабатывании двух и более датчиков этого шлейфа включится пожарная тревога, как и при тревоге по обычному пожарному шлейфу.

#### **Тактика работы двухпорогового пожарного шлейфа**

Для «двухпорогового пожарного» шлейфа, также как и для шлейфа, запрограммированного как обычный «пожарный», фиксируется и передается не только пожарная тревога, но и обрыв или короткое замыкание шлейфа. При этом, в случае пожарной тревоги или неисправности (обрыв, К.З.) «двухпорогового пожарного» шлейфа, внешняя индикация и индикация на самом приборе аналогична индикации при пожарной тревоге или неисправности «пожарного» шлейфа, а также аналогично передаются извещения.

При срабатывании одного из датчиков «двухпорогового пожарного» шлейфа включится тревога ВНИМАНИЕ (если нет других шлейфов, сработавших как пожарный или тревожный). При этом:

- отменяются задержки на выход в разделе сработавшего шлейфа;
- загорается светодиод «Внимание»;
- при включении с помощью программатора опции «Передавать события на ПЦН» прибор передает извещение с кодом Contact ID 118 ПОЖ.ПРЕДУПР. (пожарное предупреждение) с признаком нарушение;
- при включении с помощью программатора опции «включить сирену», прибор включает сирену (0,5 секунд включено, 1,5 секунды выключено) на заданное при программировании время;
- выносная лампа мигает так же как при пожарной тревоге;
- внутренний зуммер включается в том же режиме как при пожаре, только ограниченное время – 15 секунд;
- светодиод сработавшего шлейфа часто мигает зелёным цветом;
- при срабатывании второго и более датчиков этого же шлейфа включится тревога ПОЖАР светодиод «Внимание» выключится, если нет других «двухпороговых пожарных» шлейфов, с одним сработавшим датчиком.

При показе состояния шлейфов в сервисном режиме, все шлейфы имеющие типы «пожарный», либо «пожарный двухпороговый», отображают все 5 состояний (ОБРЫВ, ПОЖАР, НОРМА, ВНИМАНИЕ, КОРОТКОЕ ЗАМЫКАНИЕ).

При совместной работе с приборами Риф-ОП-КС и Риф-ОП-БВИ при тревоге ВНИМАНИЕ индикация включается только на Риф-ОП-БВИ:

- часто мигает зеленым светодиод, соответствующий нарушенному шлейфу;
- часто мигает светолиол «Внимание»;
- подаются двойные звуковые сигналы встроенным бузером.

#### **Программирование прибора**

Перед подключением прибора к компьютеру установите USB драйвер и программу **ProgOP8.exe** (не входит в комплект поставки). USB драйвер можно скачать с сайта:

http://www.silabs.com/products/mcu/Pages/USBtoUARTBridgeVCPDrivers.aspx

Также драйвер и программу можно запросить по электронной почте по адресу**to@altonika.ru.** 

Перемычку J4 установите в левое положение. Для включения режима программирования установите перемычку J2, введите МАСТЕР КОД – 6 цифр (по умолчанию 123456). Прибор перейдет в служебный режим, светодиод СЕТЬ начнет мигать поочередно зеленым и красным цветом.

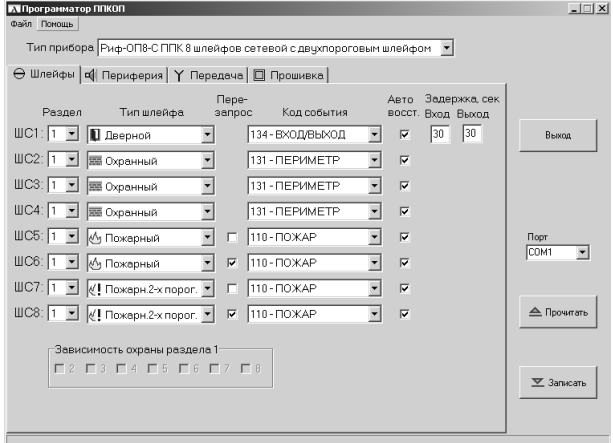

Подключите USB кабель к прибору (используйте мини USB кабель (в комплект поставки не входит)), запустите программу **ProgOP8.exe**, выберите порт. Во вкладке **Шлейфы** для «двухпроводного пожарного» шлейфа, также как и для шлейфа типа «пожарный», при программировании можно задать опцию «Перезапрос». В этом случае, при тревоге ВНИМАНИЕ или тревоге ПОЖАР, прибор отключает питание шлейфа на 5 секунд, затем снова производит измерение шлейфа, в случае восстановления шлейфа в течение этих 5 секунд, никакие действия не производятся (см. рис. 1).

Во вкладке **Периферия** добавлены опции для «двухпороговых шлейфов» (см. рис.2).

**Рис. 1** 

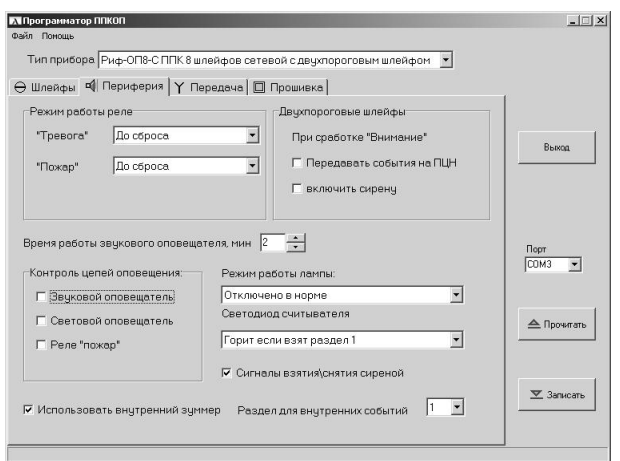

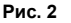

Если необходимо каждый раз при тревоге ВНИМАНИЕ передавать извещения в центр охраны, то нужно поставить галочку напротив «Передавать события на ПЦН».

Чтобы при тревогах ВНИМАНИЕ включался внешний звуковой оповещатель, поставьте галочку напротив «включить сирену». Обратите внимание, время работы сирены выбирается общим для всех видов тревог.

После выбора всех необходимых установок кликните левой кнопкой мыши по кнопке «Записать» в нижнем правом углу программы **ProgOP8.exe.**

#### **Монтаж шлейфов**

Как уже говорилось выше «двухпороговый пожарный» шлейф предназначен для подключения дымовых нормально разомкнутых датчиков. Чтобы можно было отличить неисправность шлейфа от тревоги, а также для корректного включения тревоги ВНИМАНИЕ, используются специальные схемы включения датчиков и оконечных резисторов (см. рис. 3а).

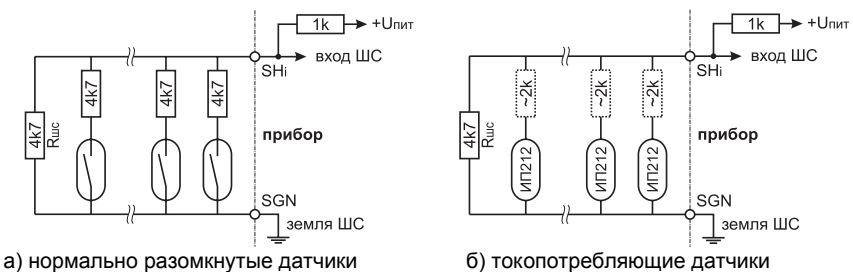

**Рис. 3 – Примеры монтажа пожарных шлейфов** 

В случае использования токопотребляющих нормально разомкнутых датчиков, возможно придется опытным путем подобрать (а именно, увеличить) номинал оконечного резистора шлейфа Rшс, чтобы шлейф с токопотребляющими датчиками исходно был в норме. Токопотребляющие датчики при срабатывании имеют достаточно большое собственное внутренне сопротивление, которое необходимо учитывать. Для правильной работы суммарное сопротивление каждого сработавшего датчика должно быть 3,7 кОм. Например, если используются датчики типа ИП212, то последовательно с каждым датчиком следует включить резистор порядка 2 кОм (см. рисунок 3б).

Для удобства отладки можно измерить напряжение на шлейфе при различных видах срабатывания. В норме напряжение на шлейфе должно быть 19,8±1 В. При срабатывании одного датчика 17,2±1 В. При сработке двух (или больше) датчиков, напряжение на шлейфе должно быть ниже 15,5 В.

#### **Управление прибором при помощи GSM-PRO**

При использовании прибора совместно с GSM-PRO, можно производить удаленное управление прибором при помощи SMS сообщений:

• производить постановку и снятие с охраны;

• управлять тревожным и пожарным реле.

Постановка прибора на охрану SMS сообщением возможна всегда.

Для обеспечения возможности снятия прибора с охраны во вкладке **Передача**, вид передачи – GSM-PRO, необходимо включить опцию «Разрешить снятие по SMS» (рисунок 4).

Кроме того, для тревожного и пожарного реле помимо режимов работы, которые были описаны выше, также можно включить управление по SMS. Для этого во вкладке **Периферия**, в строках «Тревога» и «Пожар» необходимо включить опции «по СМС» (рисунок 4). На рисунке 4 эти опции выключены.

В этом случае каждое реле будет включаться в выбранном при программировании режиме только при приходе управляющего сообщения. От тревог по шлейфам работа реле зависеть не будет.

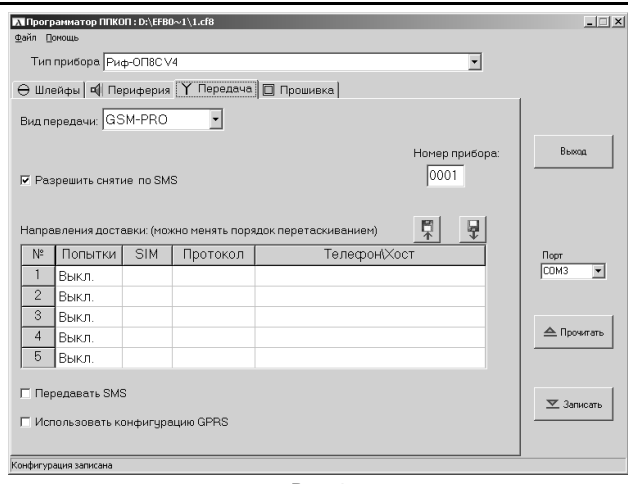

**Рис. 4** 

Для управления прибором используются SMS-сообщения, содержащие команды, состоящие из определенной последовательности цифр (далее – цифровые команды). Эти сообщения отправляются на номер SIM-карты, установленной в GSM-PRO.

Для постановки/снятия прибора с охраны используются команды:

NNNN  $90$   $0X$  – снять раздел с охраны, где X – номер раздела;

NNNN  $91$  OX – поставить раздел под охрану, где X – номер раздела;

NNNN\_90 – снять прибор с охраны (все разделы);

NNNN\_91 – поставить прибор под охрану (все разделы),

где NNNN – номер прибора, заданный при программировании. Между номером прибора и командой, а также командой и номером раздела – пробел.

Например, для постановки под охрану 7 раздела прибора 4321, необходимо отправить одно SMS-сообщение с командой «4321 91 07».

Для управления пожарным и тревожным реле прибора используются команды:

NNNN 10 – выключить реле «Пожар»;

NNNN 11 – включить реле «Пожар»;

NNNN 20 – выключить реле «Тревога»;

NNNN 21 – включить реле «Тревога»,

где NNNN – номер прибора, заданный при программировании (см. рисунок 9).

Режимы работы реле выбираются при программировании.

Например, для включения, а затем выключения тревожного реле прибора 1234, необходимо отправить SMS-сообщение с командой «1234 21», а потом второе с командой «1234 20». При каждом приеме прибором команды от модема будет подан мелодичный сигнал бузером.

*ВНИМАНИЕ! При использовании двух SIM-карт, необходимо знать, какая SIM-карта используется модемом в данный момент. Для этого можно позвонить на соответствующий номер SIM-карты. И если пойдут гудки, как при ожидании ответа абонента, значит данная SIM-карта активна и при помощи нее можно производить управление прибором.*

### **000«Альтони³а ÑÁ»**

117638 Москва, ул. Сивашская, 2а Тел. (495) 797-30-70 Факс (495) 795-30-51 **E-mail службы тех. поддержки: to@altonika.ru www.altonika.ru** 300914